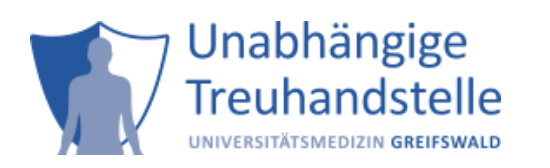

Current Version: ths-notification-client version 1.1.1 (March 2022)

Current Version: ths-notification-service version 1.1.0 (March 2022)

# Der THS-Notification-Service

#### *Author: [Unabhänige Treuhandstelle der Universitätsmedizin Greifswald](https://www.ths-greifswald.de/)*

Der *THS-Notification-Service* ermöglicht es, Notifikationen über Ereignisse in verschiedenen Tools wie z.B. den THS-Tools **E-PIX**, **gPAS** und **gICS** an andere Systeme zu verteilen. Hierbei ist es prinzipiell egal, von welchem Tool diese empfangen und an welches andere Tool diese dann gesendet werden sollen. Der Service kann von außerhalb des Application-Servers (über eine **REST**-Schnittstelle) und innerhalb des Application-Servers (mit Hilfe des *EJB-Client* über **JNDI**) angesprochen werden.

## Die Architektur

Der *THS-Notification-Service* besteht aus zwei Komponenten, dem *Service* selbst (als **WAR** mit dem **REST-Endpoint**) und einem optionalen *EJB-Client* (als **EAR** mit dem **JNDI-Interface**).

#### <span id="page-0-0"></span>**Die Service-Komponente**

Der *Service* (im **WAR**) ist die wichtigste Komponente. Er

- nimmt die Notifikationen per **REST-Endpoint** entgegen,
- prüft, ob *Consumer* für den verwendeten Message-Typ und den Client definiert sind,
- legt die Notifikationen für jeden *Consumer* in einer Datenbank ab,
- liest asynchron neue Notifikationen aus der Datenbank, leitet sie entsprechend der *Consumer*-Konfiguration weiter und markiert sie mit SEND (und send\_date) bzw. ERROR und
- unterstützt aktuell als *Consumer*-Endpoints **EJB** (per **JNDI**), **HTTP** und **MQTT**

#### **Die EJB-Client-Komponente**

Der *EJB-Client* (im **EAR**) ist prinzipiell optional. Da er die Notifikationen von Komponenten innerhalb desselben Application-Servers per **JNDI** entgegennehmen kann, vereinfacht er so die Kommunikation aber wesentlich (der direkte Umgang mit **HTTP** und die Serialisierung der Notifikationen entfallen z.B.). Um den *THS-Notification-Service* mit **E-PIX** oder **gICS** zu nutzen, wird der *EJB-Client* deshalb auf jeden Fall benötigt.

Im Application-Server wird der *EJB-Client* unter folgendem **JNDI**-Namen publiziert:

java:global/notification-client/notification-client-ejb/notification-client-default

Das Interface des *EJB-Client* ist denkbar einfach:

```
 void sendNotification(String messageType, org.codehaus.jettison.json.JSONObject message,
String clientId) throws java.net.ConnectException;
     void init(String initString) throws java.net.ConnectException;
```
# Die Benutzung des Service

### **Die Endpoints**

Um den *Service* direkt anzusprechen (also nicht mithilfe des *EJB-Clients* über **JNDI**), können folgende **REST-Endpoints** genutzt werden:

## **POST** /ths-notification-service/rest/notification/{messageType}/{clientId}

Die Platzhalter {messageType} und {clientId} müssen dabei entsprechend durch die von dem jeweiligen Tool verwendeten Namen ersetzt werden. Für den **E-PIX** und den **gICS** wird das [weiter unten](#page-3-0) genauer beschrieben. Im Request-Body wird eine Message im **JSON**-Format erwartet, die dann 1:1 an die *Consumer* weitergeleitet wird. Die *Consumer* ergeben sich aus der Konfiguration des *Service*.

## <span id="page-1-0"></span>**Die Konfiguration**

Die Konfiguration des *Service* erfolgt über eine **XML**-Beschreibung, die in der Datenbank des *THS-Notification-Service* hinterlegt wird. Die Datenbank heißt notification\_service. In dieser gibt es eine Tabelle configuration und darin einen Eintrag notification.config. Dessen Feld value muss die **XML**-Beschreibung der Konfiguration enthalten. Diese hat folgenden grundlegenden Aufbau (hier für jeden *Consumer*-Typ mit je einem Beispiel):

```
<org.emau.icmvc.ttp.notification.service.model.config.NotificationConfig>
     <consumerConfigs>
         <param>
             <!-- Eine eindeutige ID des Consumers -->
             <key>Dispatcher</key>
             <value class="org.emau.icmvc.ttp.notification.service.model.config.ConsumerConfig">
                 <!-- EJB, HTTP oder MQTT -->
                 <connectionType>EJB</connectionType>
                 <!-- Alle Message-Typen, die der Consumer erhalten soll (oder '*' als
Platzhalter für alle) -->
                 <messageTypes>
                      <string>EPIX.AssignIdentity</string>
                 </messageTypes>
                 <!-- Alle Client-IDs von denen keine Notifikationen empfangen werden sollen -->
                 <excludeClientIdFilter class="set">
                      <string>gICS_Web</string>
                 </excludeClientIdFilter>
                 <!-- Type-Spezifische Parameter als Key-/Value-Paare, hier Beispiel EJB -->
                 <parameter>
                      <param>
                          <key>ejb.jndi.url</key>
                          <value>java:global/test-dispatcher-ear-1.15.3/dispatcher-services-
1.15.3/InternalNotificationConsumer</value>
                      </param>
                 </parameter>
             </value>
         </param>
         <param>
             <key>HTTPConsumer</key>
             <value class="org.emau.icmvc.ttp.notification.service.model.config.ConsumerConfig">
                 <connectionType>HTTP</connectionType>
                 <messageTypes>
                      <string>GICS.addConsent</string>
                     <string>GICS.setQCForConsent</string>
                 </messageTypes>
                <excludeClientIdFilter class="set">
                     <string>E-PIX_Web</string>
                </excludeClientIdFilter>
```

```
 <parameter>
                      <param>
                           <key>url</key>
                           <value>https://httpbin.org/post</value>
                      </param>
                      <param>
                           <key>username</key>
                           <value>pp</value>
                      </param>
                      <param>
                           <key>passwort</key>
                           <value>pwd</value>
                      </param>
                  </parameter>
              </value>
         </param>
         <param>
              <key>MQTTConsumer</key>
              <value class="org.emau.icmvc.ttp.notification.service.model.config.ConsumerConfig">
                  <connectionType>MQTT</connectionType>
                  <messageTypes>
                      <string>*</string>
                  </messageTypes>
                  <parameter>
                      <param>
                           <key>url</key>
                           <value>tcp://localhost:1883</value>
                      </param>
                      <param>
                           <key>clientId</key>
                           <value>ttp-notiservice</value>
                      </param>
                      <param>
                           <key>qualityOfService</key>
                           <value>1</value>
                      </param>
                      <param>
                           <key>topicTemplate</key>
                           <!-- hier kann ein Topic mit Platzhaltern dynamisch zusammen gebaut
werden -> type = Noti-Type, clientId = die Client-ID -->
                           <value>ttp/{clientId}/{type}</value>
                      </param>
                  </parameter>
              </value>
         </param>
     </consumerConfigs>
</org.emau.icmvc.ttp.notification.service.model.config.NotificationConfig>
```
*Hinweis: Falls ein HTTP-Consumer z.B. mit Basic-Authentication abgesichert ist, muss sich das in der Konfiguration für diesen Consumer entsprechend widerspiegeln, ansonsten kann man username und password auch einfach weglassen.*

# <span id="page-3-0"></span>Die THS-Tools als Notification-Producer

Momentan können der **gICS** und der **E-PIX** Notifikationen senden. Hierfür werden im selben Container beide Deployments des *THS-Notification-Service* benötigt, der *EJB-Client* (im **EAR** ths-notification-client-ear-1.1.1.ear) und der *Service* (im **WAR** ths-notification-service-1.1.0.war). Die Tools senden bei der Benutzung bestimmter Interface-Methoden automatisch **JSON**-Nachrichten (über den *EJB-Client* per **JNDI**), wobei in der Regel die Namen der Methoden (zusammen mit dem Namen des Tools, z.B. GICS.SetQcForConsent) als Message-Typ (messageType) übergeben werden. Die Tools (*Producer*) haben selbst keinerlei Informationen über die möglichen *Consumer* der Notifikationen.

Die *Consumer* der Notifikationen werden in der [XML-Konfiguration des THS-Notification-Service](#page-1-0) für bestimmte Message-Typen (oder für alle mit \*) aktiviert. Dabei können mit dem <excludeClientIdFilter> auch einzelne Clients (*Producer*) per *Consumer*-Konfiguration ausgeschlossen werden. Nachdem der *EJB-Client* die Nachrichten an den *Service* übermittelt hat, verteilt dieser dann die jeweils passenden Nachrichten asynchron an die entsprechenden *Consumer*.

Damit das Web-Interface der Tools automatisch Notifikationen sendet, muss das jeweilige Tool dafür konfiguriert werden. Damit eine **SOAP**-Interface-Methode eine Notifikation sendet, muss lediglich die entsprechende Variante der Methode aus dem separaten Webservice-**Endpoint** mit einer nicht-leeren Client-ID verwendet werden.

#### <span id="page-3-1"></span>**gICS**

Damit die Web-Oberfläche des **gICS** automatisch Notifikationen sendet, muss in seiner Domänenkonfiguration SEND\_NOTIFICATIONS\_WEB=true enthalten sein. Für nicht-finalisierte Domänen kann man das auch über die Web-Oberfläche aktivieren.

Methoden im **gICS**, die Notifikationen (über den Client) an den *THS-Notification-Service* senden, sind im Webservice-Interface [org.emau.icmvc.ganimed.ttp.cm2.GICSServiceWithNotification](https://www.ths-greifswald.de/wp-content/uploads/tools/gics/doc/2-14-0/org/emau/icmvc/ganimed/ttp/cm2/GICSServiceWithNotification.html) definiert. Der zugehörige <messageType> ergibt sich aus folgender Tabelle:

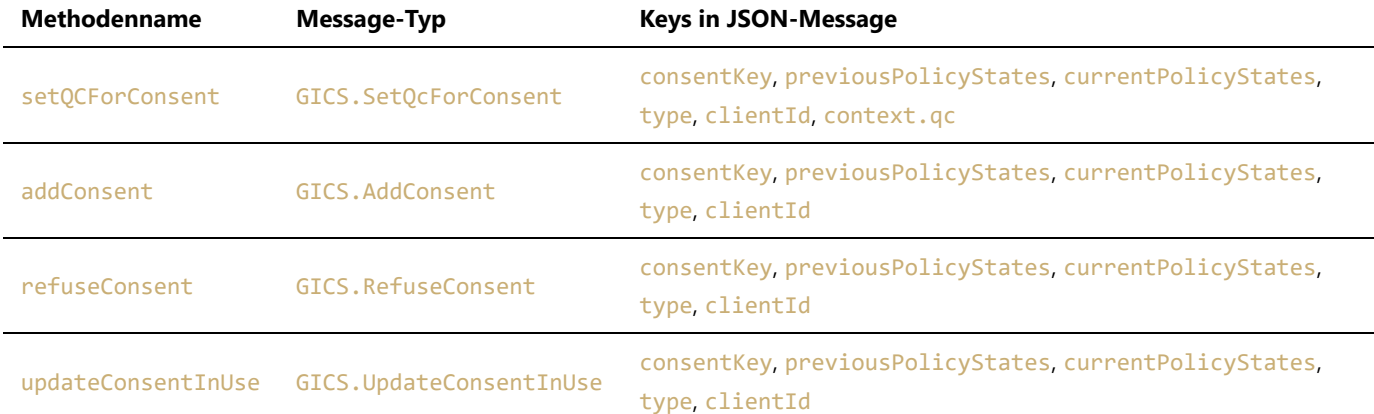

Die Message (im **JSON**-Format) selbst ist einheitlich aufgebaut für alle Notifikationen. Sie enthält den Key des betroffenen **Consent**s (consentKey), den Policy-State vor dem Request (previousPolicyStates), den Policy-State nach dem Request (currentPolicyStates), eine optionale Kontext-Map (context), sowie Metainformationen wie den Message-Typ (type), die Client-ID (clientId) und eventuell einen Kommentar (comment). Sie kann mithilfe von

[org.emau.icmvc.ganimed.ttp.cm2.util.NotificationMessage](https://www.ths-greifswald.de/wp-content/uploads/tools/gics/doc/2-14-0/org/emau/icmvc/ganimed/ttp/cm2/util/NotificationMessage.html) automatisch serialisiert und deserialisiert werden. Ein Beispiel für eine solche Message findet sich [hier.](https://www.ths-greifswald.de/ttp-tools/notifications/gics-example)

Die Methoden des **gICS** mit Notifikationen sind über einen separaten **Endpoint** verfügbar:

**GET** [/gics/gicsServiceWithNotification?wsdl](http://localhost:8080/gics/gicsServiceWithNotification?wsdl)

## **E-PIX**

Damit die Web-Oberfläche des **E-PIX** automatisch Notifikationen sendet, muss in seiner Matching-Konfiguration useNotifications aktiviert werden.

Methoden im **E-PIX**, die Notifikationen (über den *EJB-Client*) an den *THS-Notification-Service* senden, sind im WebserviceInterface [org.emau.icmvc.ttp.epix.service.EPIXServiceWithNotification](https://www.ths-greifswald.de/wp-content/uploads/tools/e-pix/doc/2-13-0/org/emau/icmvc/ttp/epix/service/EPIXServiceWithNotification.html) definiert. Der zugehörige <messageType> ergibt sich aus folgender Tabelle:

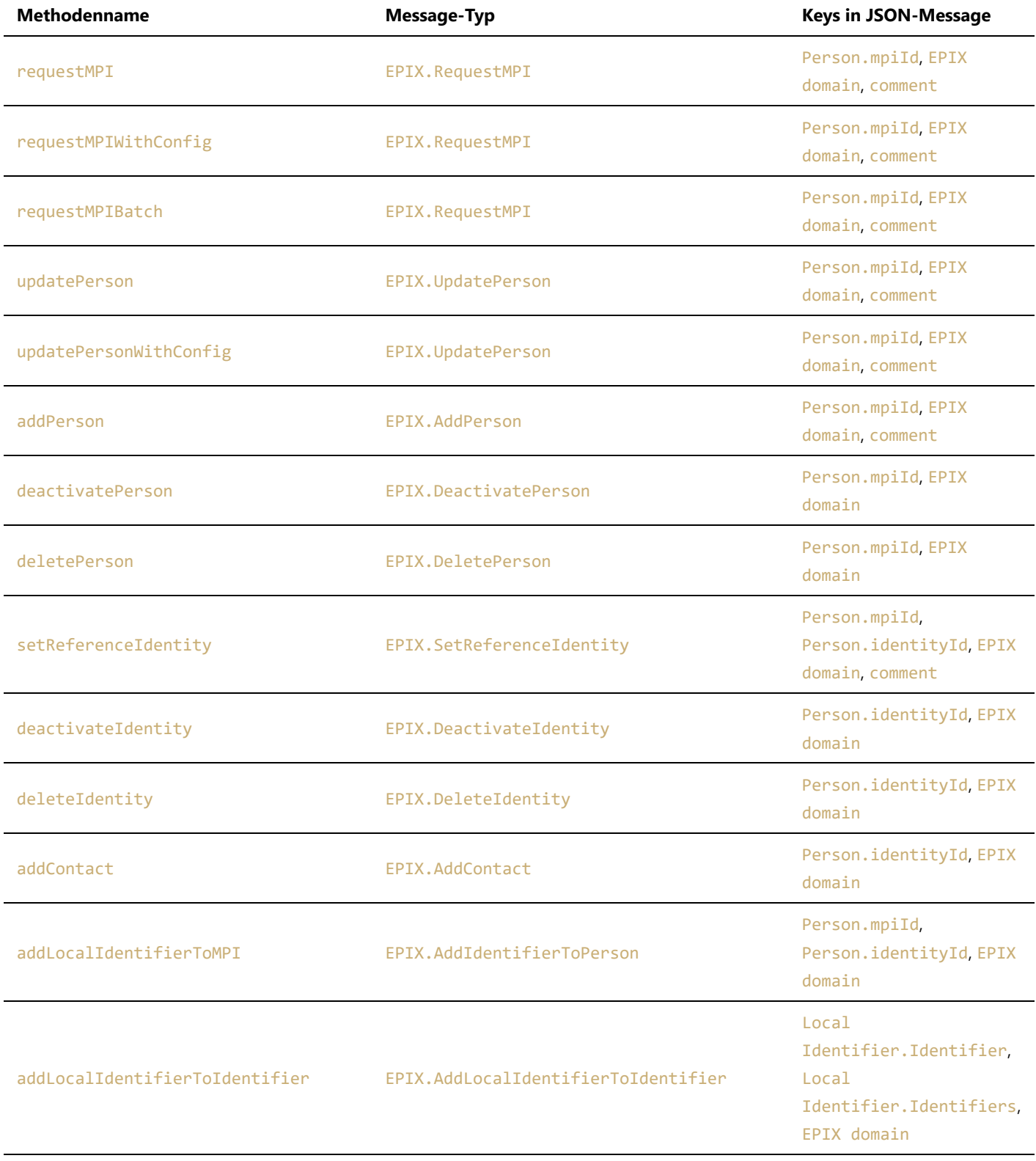

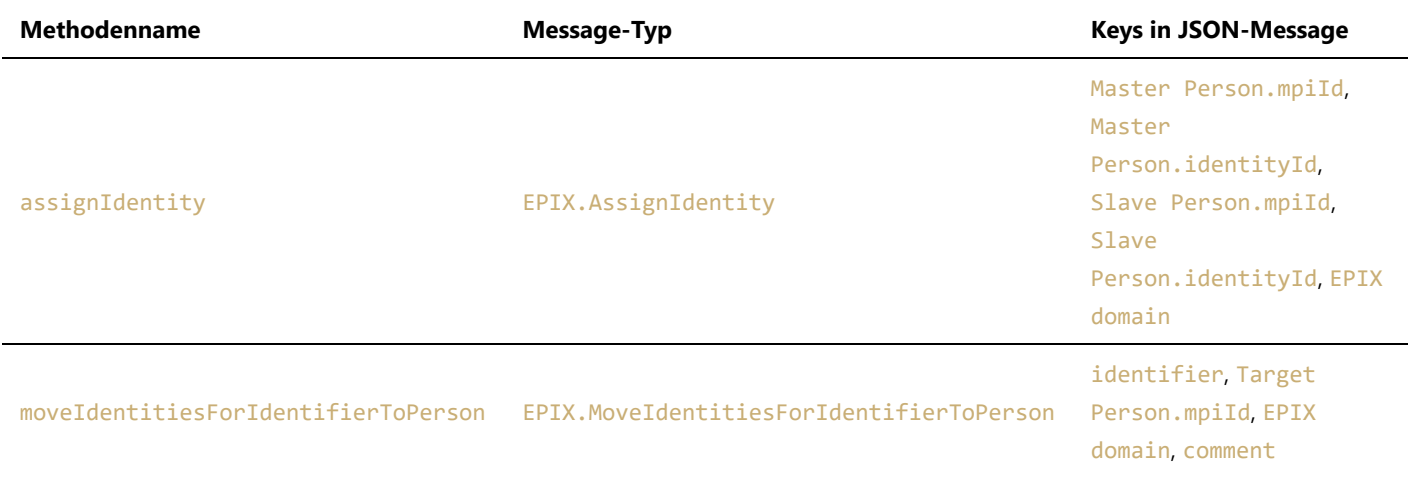

Die Message (im **JSON**-Format) enthält immer die betroffene **E-PIX**-Domäne (EPIX domain), die IDs der beteiligten Personen oder Identitäten und eventuell einen Kommentar (comment). Ein Beispiel für eine Message (zum Typ EPIX. AssignIdentity) findet sich [hier](https://www.ths-greifswald.de/ttp-tools/notifications/epix-example).

Die Methoden des **E-PIX** mit Notifikationen sind nur über einen separaten **Endpoint** verfügbar:

**GET** [/epix/epixServiceWithNotification?wsdl](http://localhost:8080/epix/epixServiceWithNotification?wsdl)

# Use Cases

## Benachrichtigungen beim Anlegen einer neuen Einwilligung über die Web-Oberfläche des gICS versenden

#### Hintergrund

Die Dateien für die Konfiguration und das Deployment des *THS-Notification-Service* werden seit **gICS** 2.14.0 mit ausgeliefert.

*Hinweis: [Notifications können sowohl per SOAP-Schnittstelle als auch per gICS-Web versandt werden.](#page-3-1)*

Beim Anlegen einer **neuen Einwilligung** über die gICS-Weboberfläche soll automatisch eine Notifikation an eine vordefinierte **URL** (hier: https://httpbin.org/post) per **HTTP-POST** versandt werden.

#### Vorbereitung

#### **(1) Anpassung der Domain-Konfiguration im gICS**

In der Domänen-Konfiguration des **gICS** muss die Property zum Versand von Notifikationen gesetzt werden:

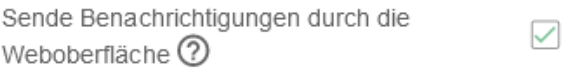

Alternativ ist das auch per Konfigurations-Import möglich:

```
{
     "resourceType": "ExchangeFormatDefinition",
     "meta": {
          "profile": [
              "http://example.com/StructureDefinition/dontuse#ExchangeFormatDefinition"
          ]
     },
     "supportedVersion": "2.14.0",
     "domain": {
          [...] 
          "properties": "[...];SEND_NOTIFICATIONS_WEB = true;"
         [...]
     }
}
```
Für Bestandsprojekte ist auch eine direkte Manipulation der Domain-Properties in der Datenbank des **gICS** möglich. Dazu muss in der Tabelle domain im Feld der Spalte PROPERTIES der entsprechenden Domaine(n) der Text SEND\_NOTIFICATIONS\_WEB = true; ergänzt werden. Danach ist ein Neustart des Servers notwendig.

### **(2) Datenbank des notification\_service konfigurieren**

In sqls/create database noti.sql sind die Default-Passwörter enthalten und können dort ggf. angepasst werden.

In der Tabelle configuration des notification service werden Konfigurationseinträge abgelegt. Das Feld value für den Eintrag mit notification.config in der Spalte configKey muss (hier exemplarisch) wie folgt editiert werden:

```
<org.emau.icmvc.ttp.notification.service.model.config.NotificationConfig>
    <consumerConfigs>
        <param>
            <key>HTTPConsumer</key>
            <value class="org.emau.icmvc.ttp.notification.service.model.config.ConsumerConfig">
                <connectionType>HTTP</connectionType>
                <messageTypes>
                    <string>GICS.AddConsent</string>
                </messageTypes>
                <parameter>
                    <param>
                        <key>url</key>
                        <value>https://httpbin.org/post</value>
                    </param>
                </parameter>
            </value>
        </param>
    </consumerConfigs>
</org.emau.icmvc.ttp.notification.service.model.config.NotificationConfig>
```
*Hinweis: Weiter oben findet man die [Übersicht verfügbarer](#page-0-0) ConnectionTypes und die [Liste der verwendeter](#page-3-1) MessageTypes.*

Die Änderungen werden direkt übernommen. Es ist **kein Neustart des Systems erforderlich**.

### Funktionsfähigkeit testen

Legen Sie eine neue Einwilligung über die **gICS**-Web-Oberfläche an. Folgen Sie dabei bei Bedarf den Hinweisen im [Handbuch](http://ths-greifswald.de/gics/handbuch).

Öffnen Sie die Datenbank notification\_service und lassen Sie sich die Einträge der Tabelle notifications anzeigen.

Bei Erfolg ist nun folgender Eintrag (hier beispielhaft) erkennbar.

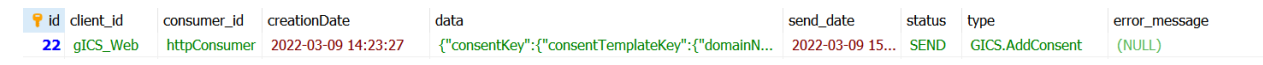

Sollte der Versand nicht erfolgreich gewesen sein, kann der Eintrag wie folgt aussehen. Details entnehmen Sie dem Server-Log.

**23** aICS Web httpConsumer 2022-03-09 14:28:48 {"consentKey":{"consentTemplateKey":{"domainN... (NULL) ERROR GICS.AddConsent HTTP/1.1 header parser received no bytes

# Credits

Concept and implementation: P. Penndorf

Web-Client: A. Blumentritt

Docker: R. Schuldt

Documentation and Test: F.M.Moser, P.Penndorf, M.Bialke

## License

License: AGPLv3, https://www.gnu.org/licenses/agpl-3.0.en.html Copyright: 2014 - 2022 University Medicine Greifswald Contact: https://www.ths-greifswald.de/kontakt/